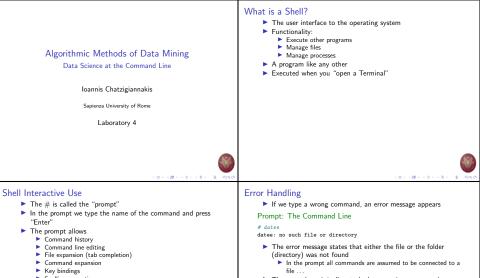

- Spelling correction
- Job control

## Prompt: The Command Line

#### # date

Sat Apr 21 16:47:30 GMT 2007

- The arrow keys ↑↓ allow to look-up previous commands
- $\blacktriangleright$  The arrow keys  $\leftarrow \rightarrow$  allow to move within the same command line

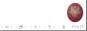

------

## Terminating Command Execution

- We can interrupt the execution of a command by pressing ctrl-c
- We can "freeze" the output of the execution of a command by pressing ctrl-s
  - To "un-freeze" the output of a command we use ctrl-q
  - Note only the output is frozen not the actual execution
- ▶ To close a terminal we use ctrl-d
  - We may need to press multiple times ctrl-q
  - All programs currently running will terminate

## Manual Pages

- The command man allows to access the manual pages
- Manual pages are organized in categories
  - 1. Commands Is, cp, grep
  - 2. System Calls fork, exit
  - 3. Libraries
  - 4. I/O Files
  - 5. File Encoding Types
  - 6. Games
  - 7. Miscellaneous
  - 8. Administrator's Commands
  - Documents
- We can request a page from a specific category man [category] [topic]

## Manual Pages

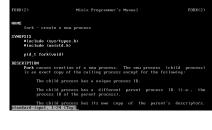

# File System

- All system entities are abstracted as files
  - Folders and files
  - Commands and applications
  - I/O devices
  - Memory
  - Process communication
- The file system is hierarchical
  - Folders and files construct a tree structure
  - The root of the tree is represented using the /
- The actual structure of the tree depends on the distribution of Linux
  - Certain folders and files are standard across all Linux distributions

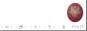

(D) (#) (2) (2) (2) 2 (900)

101 (B) (2) (2) (2) 2 000

## File System Example

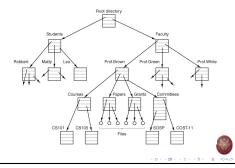

## Standard Folders

- /bin Basic commands
- /etc System settings
- /usr Applications and Libraries
- /usr/bin Application commands
- /usr/local Applications installed by the local users
- /sbin Administrator commands
- /var Various system files
- /tmp Temporary files
- /dev Devices
- /boot Files needed to start the system
- /root Administrator's folder

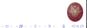

## Example of File Metadata

#### # ls -la

| lrwxrwxrwx | 1  | bin          | operator | 2880  | Jun | 1  | 1993  | bin  |
|------------|----|--------------|----------|-------|-----|----|-------|------|
| -rr        | 1  | root         | operator | 448   | Jun | 1  | 1993  | boot |
| drwxr-sr-x | 2  | ${\tt root}$ | operator | 11264 | May | 11 | 17:00 | dev  |
| drwxr-sr-x | 10 | root         | operator | 2560  | Jul | 8  | 02:06 | etc  |
| drwxrwxrwx | 1  | bin          | bin      | 7     | Jun | 1  | 1993  | home |
| lrwxrwxrwx | 1  | root         | operator | 7     | Jun | 1  | 1993  | lib  |
| drwxr-sr-x | 2  | root         | operator | 512   | Jul | 23 | 1992  | mnt  |
| drwx       | 2  | ${\tt root}$ | operator | 512   | Sep | 26 | 1993  | root |
| drwxr-sr-x | 2  | bin          | operator | 512   | Jun | 1  | 1993  | sbin |
| drwxrwxrwx | 6  | ${\tt root}$ | operator | 732   | Jul | 8  | 19:23 | tmp  |
| drwxr-xr-x | 27 | bin          | bin      | 1024  | Jun | 14 | 1993  | usr  |
| drwxr-sr-x | 10 | ${\tt root}$ | operator | 512   | Jul | 23 | 1992  | var  |

## Navigating the File System

 Each folder contains two "virtual" folders

ls -la

- . . .
- The single dot represents the same folder ./myfile ⇒ myfile
- The two dots represent the "parent" folder in the tree

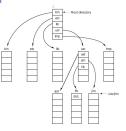

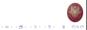

## File System Security

- For each file we have 16 bit to define authorization
  - 12 bit are used by the operator
  - They are split in 4 groups of 3 bit 1 octal each
- The first 4 bit cannot be changed
  - They characterize the type of the file (simple file, folder, symbolic link)
  - When we list the contents of a folder the first letter is used to signify:
    - - simple files
    - d folders
    - I symbolic links
- The next 3 bit are known as the s-bits and t-bit
- The last three groups are used to define the access writes for read 'r', write 'w' and execute 'x'
  - For the file owner, users of the same group, and all other users.

## File System Permissions Examples

Type Owner Group Anyone

- d rwx r-x ----
- Folder
- The owner has full access
- All users that belong to the group defined by the file can read and execute the file – but not modify the contents
- All other users cannot access the file or execute it
- To access a folder we use the command cd given that we have permission to execute 'x'

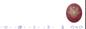

## Changing the File Permissions

## Examples of File Permissions

#### Binary Octal Text

| x      | 1   | 001 |
|--------|-----|-----|
| w      | 2   | 010 |
| r      | 4   | 100 |
| rw-    | 6   | 110 |
| r-x    | 5   | 101 |
| rw-rr- | 644 | -   |

- The command chmod allows to modify the permissions
- There are 2 way to define the new permissions
  - 1. Defining the 3 Octal e.g., 644
  - 2. By using text e.g., a+r

## Some Examples of chmod

make read/write-able for everyone
# chmod a+w myfile

add the 'execute' flag for directory
# chmod u+x mydir/

open all files for everyone # chmod 755 \*

make file readonly for group
# chmod g-w myfile

descend recursively into directory opening all files
# chmod -R a+r mydir/

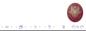

-----

(a) (0) (2) (2) (2) (2) (0)

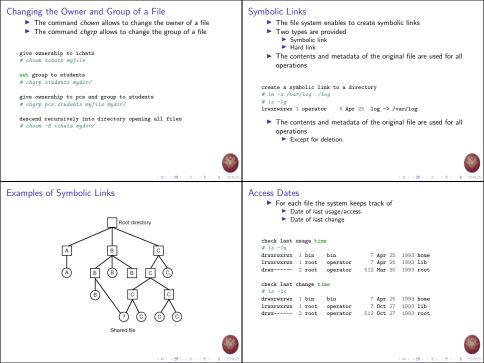

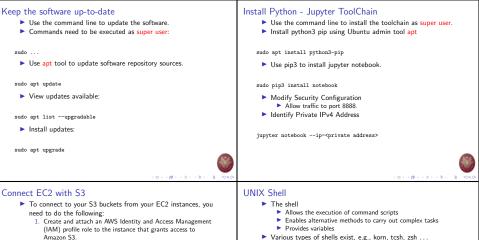

- 2. Confirm that the S3 bucket policy doesn't have a policy denving access.
- 3. Confirm network connectivity between the EC2 instance and Amazon S3

Install AWS CLL – AWS Command Line tool

sudo apt install awscli

Access the S3 bucket

- Every user has a preselected shell
  - The selection is stored in the file /etc/passwd ichatz:x:1000:1000:...:/home/ichatz:/bin/bash
  - The command chsh allows to change the preselected shell
- Each shell uses a specific file for user settings

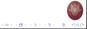

ave e3 le

# BASH Script Example

```
$ for dir in $PATH
>do
> if [ -x $dir/gcc ]
> then
> echo Found $dir/gcc
> break
> else
> else
> elso
> fi
> ocho Searching $dir/gcc
> int
> done
```

## For each folder within the variable \$PATH

- Check if the folder contains the file gcc
  - If the file is found, print out the path and stop
  - Otherwise continue to the next folder.

# 

## **Built-in Commands**

| Command | Description                           | Exception      |
|---------|---------------------------------------|----------------|
| cd      | Change Folder                         | cd             |
| declare | Set a variable                        | declare myvar  |
| echo    | Print out a text to the standard out- | echo hello     |
|         | put                                   |                |
| exec    | Replace bash with another process     | exec ls        |
| exit    | Terminate shell process               | exit           |
| export  | Set a global variable                 | export myvar=1 |
| history | List of command history               | history        |
| kill    | Send a message to a process           | kill 1121      |
| let     | Evaluate an arithmetic expression     | let myvar=3+5  |

## Command line

#### # bash

#### bash-4.4.20#

- Left part of # can be changed.
- Right part of # is used to type in commands.
- Offers certain built-in commands
  - Implemented within the BASH source code
  - These commands are executed within the BASH process
- Allows to execute scripts
  - For this reason it is called a UNIX programming environment

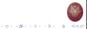

## Built-in Commands

| Command  | Description                           | Exception            |  |  |  |
|----------|---------------------------------------|----------------------|--|--|--|
| local    | Declare a local variable              | local myvar=5        |  |  |  |
| pwd      | The current folder                    | pwd                  |  |  |  |
| read     | Read a value from standard input      | read myvar           |  |  |  |
| readonly | Lock the contents of a variable       | readonly myvar       |  |  |  |
| return   | Complete a function call and return a | return 1             |  |  |  |
|          | value                                 |                      |  |  |  |
| set      | List declared variables               | set                  |  |  |  |
| shift    | Shifts the command parameters         | shift 2              |  |  |  |
| test     | Evaluate an expression                | test -d temp         |  |  |  |
| trap     | Monitor a signal                      | trap "echo Signal" 3 |  |  |  |

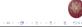

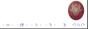

## **UNIX** Pipes

 General idea: The input of one program is the output of the other, and vice versa.

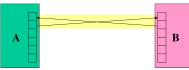

Both programs run at the same time.

# **UNIX** Pipes

Often, only one end of the pipe is used.

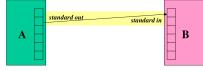

This can be done using intermediate files.

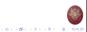

## UNIX Pipes

- Commands produce an output using the descriptor > the output is redirected to a file
  - # ls > filelist
- A new file is created under the name filelist
- If the file already exists, the new file will replace the old one.
- We can use the descriptor >> to redirect the output to an existing file
  - # ls -lt /root/doc >> /root/filelist
- The commands that require input using the descriptor < the input is redirected from a file
  - # sort < /root/filelist</pre>

# **UNIX** Pipes

- File approach: Run first program, save output into file.
- Run second program, using file as input.

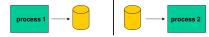

- Unnecessary use of the disk:
  - Slower,
  - Can take up a lot of space.
- Makes no use of multi-tasking.

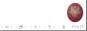

101 (B) (2) (2) (2) 2 000

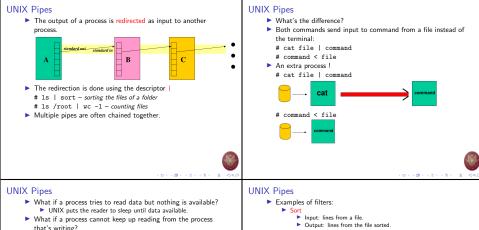

- UNIX keeps a buffer of unread data.
- This is referred to as the pipe size.
- If the pipe fills up, UNIX puts the writer to sleep until the reader frees up space (by doing a read).
- Multiple readers and writers possible with pipes.

- Output: lines from the file sorted.
- Grep
  - Input: lines from a file.
  - Output: lines that match the argument.

#### Sed

Programmable stream editor.

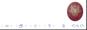

## Processes

- We may execute commands in series by using the delimeter ;
  - Commands are executed one by one. When the first is completed, the next one starts. When the last command is completed, we get a new prompt
  - ▶ # who | sort ; date
- ▶ We may execute commands in the background using the delimeter &
  - The commands are executed and a new prompt is provided immediately
  - ▶ # pr junk | 1pr &
- The execution of a command results to a new process
  - The command ps shows up in the list of active processes
  - The command wait is active until all the commands executed using the delimeter & complete.

# List of processes

### # ps -a

- PID TTY TIME CMD 106 c1 0:01 -sh 4114 co 0:00 /bin/sh /usr/bin/packman 2114 co 0:00 -sh 6762 c1 0:00 ps -a 87 c2 0:00 ps ty 90 c3 0:00 getty
- Parameter a list all the commands created by consoles
- Column PID unique ID of the process
- Column TTY the console ID that created the process
- Column TIME total execution time
- Column CMD the name of the command

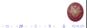

## Process management

- To terminate a process we use the command kill [PID]
- We may change the priority of a process
  - prefix nice
    - # nice pr junk | lpr &
- We may delay the execution of a command
  - prefix at

#### # at 1500

## The echo command (1)

- Main way to produce output
- Prints out values of variables
- Recognizes special characters (or meta-characters)

```
bash-4.20% echo hello there
hello there
bash-4.20% let myvar=1; echo %myvar
1
bash-4.20% echo *
junk lpr-starttime temp
bash-4.20% echo print '*' "don't"
print * dom/t
```

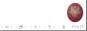

(D) (#) (2) (2) (2) 2 (9)

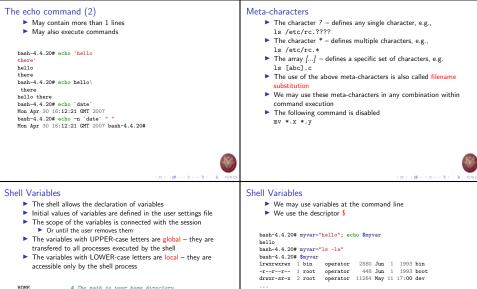

HOME # The path to your home directory term # The terminal type

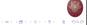

## Special Variables

| • | Some | special | variables | are | provided |  |
|---|------|---------|-----------|-----|----------|--|
|---|------|---------|-----------|-----|----------|--|

| Variable | Description                          |
|----------|--------------------------------------|
| USER     | User name                            |
| HOME     | Home folder of user                  |
| TERM     | Type of terminal                     |
| SHELL    | Name of shell                        |
| PATH     | List of folders to look for commands |
| MANPATH  | List of folders to look for manual   |
|          | pages                                |
| PWD      | Active folder                        |
| OLDPWD   | Previously active folder             |
| HOSTNAME | Name of the system                   |

## Variable Handling

- The commands env, printenv provide a list of GLOBAL variables
- The command set provides a list of LOCAL variables
- To declare a new GLOBAL variable we use the command export
- Variable type is define by content type
  - String variables myvar = "value"
  - Integer variables declare -i myvar
  - Constant variables readonly me="ichatz"
  - Array variables declare -a MYARRAY MYARRAY[0]="one"; MYARRAY[1]=5; echo \${MYARRAY[\*]}
- The names of the variables are case-sensitive
- The command unset removes a variable

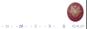

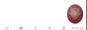

## Creation of scripts

- Scripts are used as if they were commands/applications
   Defined by a source file
- ▶ We execute the script using the command sh
  - Or directly by setting execute access permissions

```
baah-4.4.20# echo 'who | wc -l' > nu
bash-4.4.20# cat nu
who | wc -l
bash-4.4.20# sh nu
1
bash-4.4.20# chmod a+x nu
bash-4.4.20# nu
1
```

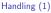

- We may pass parameters to a script at command-line
   These are called the command-line arguments
- We use arguments as variables

| Argument | Description                   |  |
|----------|-------------------------------|--|
| \$0      | The name of the script        |  |
| \$1 \$9  | The value of 1st 9th argument |  |
| \$#      | Number of arguments           |  |
| \$       | All the arguments as string   |  |

bash-4.4.20# cat nu echo Files found: `ls -la \$i\* | wc -l` "(\$i\\*)" bash-4.4.20# nu /b Files found: 57 (/b\*)

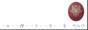

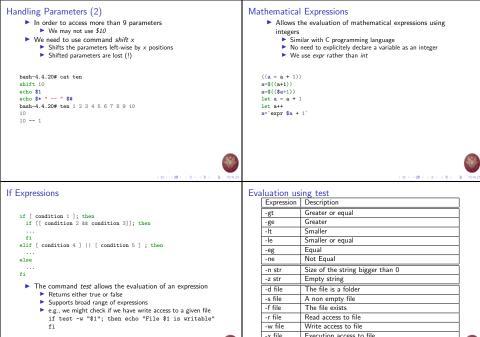

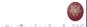

#### Evaluation Example (2) Evaluation Example (1) bash-4.4.20# cat check.sh bash-4.4.20# cat check.sh #1/bin/bash #1/bin/bash read -p "Enter a filename: " filename TMPFILE = "diff.out" if [ ! -w "\$filename" ]; then echo "File is not writeable" diff \$1 \$2 > \$TMPFILE exit 1 if [ ! -s "\$TMPFILE" ]; then elif [ ! -r "\$filename" ] : then echo "Files are the same" echo "File is not readable" exit 1 else fi more \$TMPFILE fi if [ -f "\$TMPFILE" ]: then rm -rf \$TMPFILE fi 101101101121121 2 000 101 (B) (2) (2) (2) 2 040 Boolean expressions For Loop if [ condition 1 && condition a]; then for VAR in <list> if [ condition 2 || condition b]; then do fi done elif [ ! condition 3 ] ; then else for i in 6 3 1 2 do fi echo \$i done | sort -n for i in \*.c do echo \$i done

101 (B) (E) (E) E 000

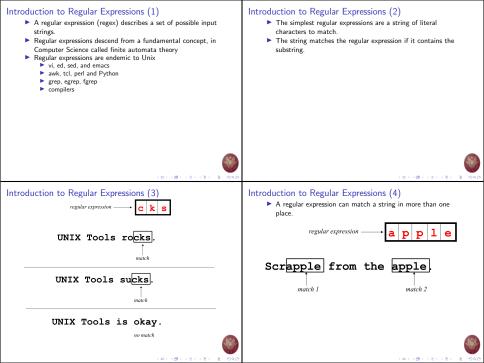

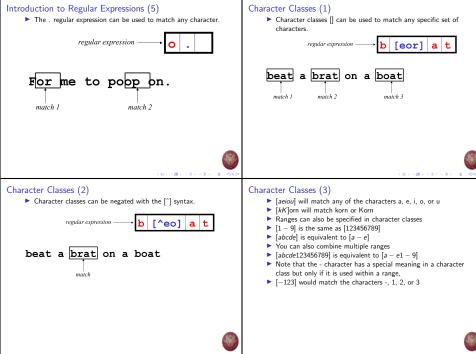

101 (B) (2) (2) (2) 2 000

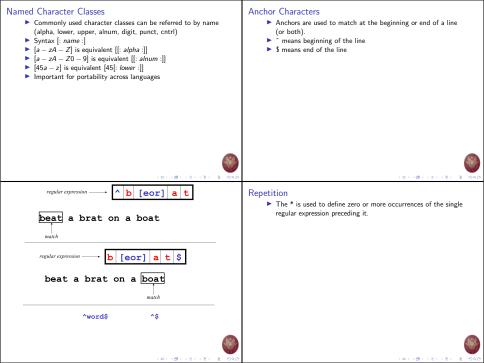

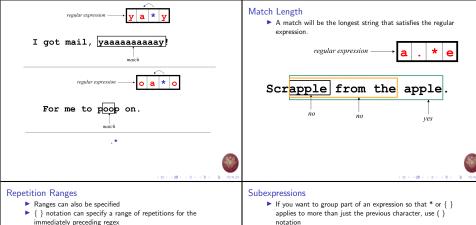

- {n} means exactly n occurrences
- {n,} means at least n occurrences
- {n,m} means at least n occurrences but no more than m occurrences
- Example:
  - .{0,} same as .\*
  - a{2,} same as aaa\*

- Subexpressions are treated like a single character
- a\* matches 0 or more occurrences of a
- abc\* matches ab. abc. abcc. abccc.
- (abc)\* matches abc, abcabc, abcabcabc, ...
- (abc)2,3 matches abcabc or abcabcabc

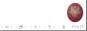

## Global Regular Expressions Print – grep

- grep comes from the ed (Unix text editor) search command "global regular expression print" or g/re/p
- This was such a useful command that it was written as a standalone utility
- There are two other variants, egrep and fgrep that comprise the grep family
- grep is the answer to the moments where you know you want the file that contains a specific phrase but you can't remember its name

101-101-121-121-12

## Syntax

- Regular expression concepts we have seen so far are common to grep
- grep: \( and \), \{ and \}

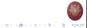